## Searching for Species with Latitude and Longitude Data on iDigBio

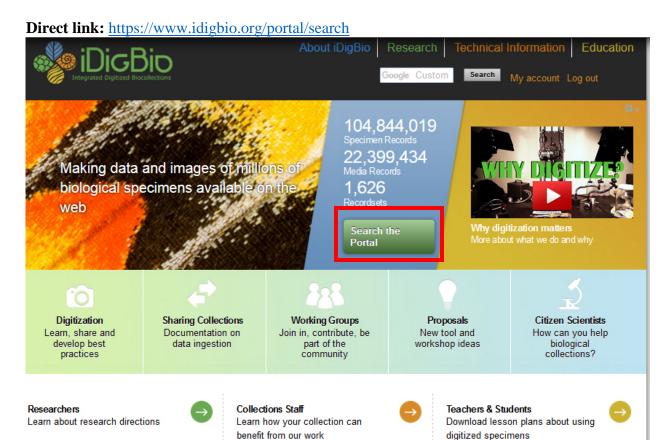

1. Navigate to iDigBio (www.idigbio.org) and click on the "Search the Portal" button.

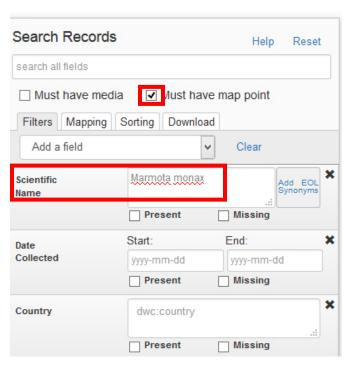

2. On the search page, click the "must have map point" box, type in *Marmota monax* (woodchuck) in the "Scientific Name" box, and the records that match your search will appear below in a list (as well as on the map to the right).

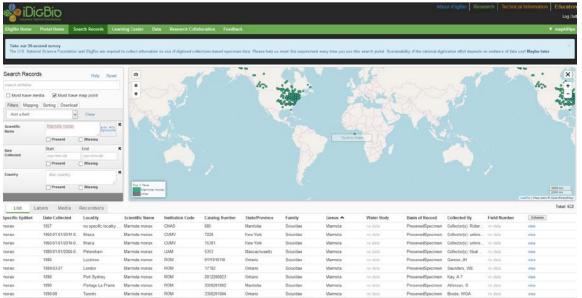

3. Scroll down to see the results. There should be at least 600 records of *Marmota monax* that have latitude and longitude coordinates. New records are often uploaded to the portal and as a result the list of search results will grow over time. The results are also automatically visualized on a map to the right.

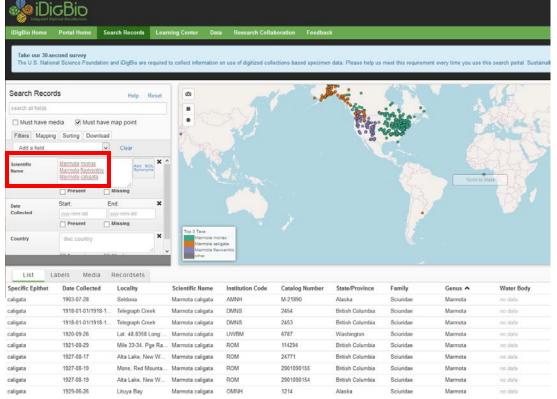

4. If you'd like to search for more than one species at a time, simply enter multiple species names in the "Scientific Name" box separating each name by hitting enter (or return). The example above added the species *Marmota flaviventris* (yellow-bellied marmot) and *Marmota caligata* (hoary marmot) to the search.